# Keysight Technologies 如何在無程控的情況下輕鬆建立任意波形 應用說明

keysight

www.pinsyun.com.tw 02-2278-9886 03-668-1808 06-230-0896

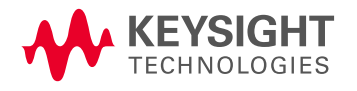

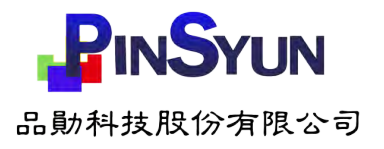

# 建立任意波形不一定很困難!

在現代函數產生器或任意波形產生器(AWG)上建立任意波形並不如您想像的那麼困難。許多 工程師不惜代價試圖避免建立任意波形(arb)。當他們聽到「任意波形」這個詞,就會想到學 習使用某種波形軟體的繁瑣過程;或者更糟,想到必須寫程序來產生波形,再遠端連接至 AWG 上傳任意波形。有了現代 AWG,建立任意波形再也不是件悲慘絕望的事。

我們透過兩個簡單的例子,看看如何建立任意波形並傳送至 AWG。 1. 使用 Excel 從頭開始建立一個任意波形,然後傳送到 AWG。 2. 從示波器擷取波形,然後傳送至 AWG。 兩個範例中都會使用到兩個常用元素:USB 隨身碟和逗號分隔值(CSV)檔案格式。

## 使用 Excel 建立任意波形並傳送至任意波形產生器

若要從零開始建立一個任意波形,大多數工程師都會採用 MATLAB、LabVIEW 或 VEE 等工程 程控環境,或是免費或付費的自訂波形軟體套件。這些都是很棒的工具,但如果您沒有經常使 用,這些工具就顯得昂貴又耗時。多數工程師不會考慮的另一個選項是 Excel。Excel 是建立自 訂任意波形的一種好用工具,因為其提供內建高等數學函數,可以處理大量資料(波形點), 而且幾乎每個人的電腦都已經具備此工具。接下來我們的問題是:「如何將波形從 Excel 傳送到 AWG?」Excel 和現代 AWG 有個共同點:CSV 檔案格式。Excel 可以讀取 CSV 檔,Excel 試算表 也可另存為 CSV 檔。現代 AWG 可從 CSV 檔讀取和建立任意波形。若要將 CSV 傳送到 AWG, 我們只需將檔案從 PC 傳輸到 AWG 的前面板,再將其載入波形記憶體即可。

我們來看看一個例子。我們利用 Excel 建立了一個由正弦波與第三階諧波雜訊和隨機雜訊加總組 成的任意波形。下方可以看到 Excel 試算表螢幕擷取畫面(參閱圖 1)。注意圖中繪製了產生的 任意波形,用來建立波形的內建 Excel 函數則如紅色圈圈所示。

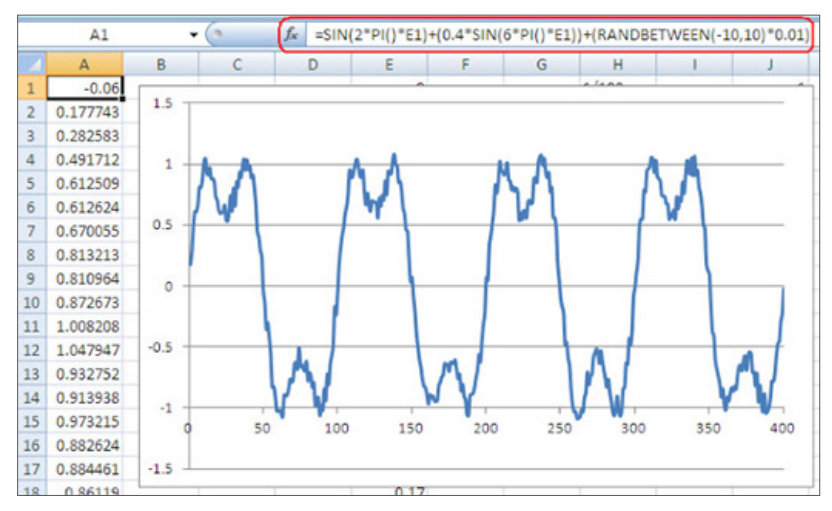

圖 1:Excel 中的任意波形

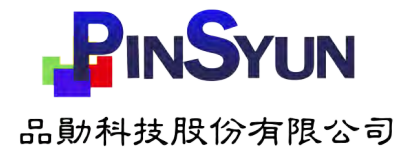

我們將 Excel 試算表另存為 CSV 檔。然後以 USB 隨身碟上傳到任意波形產生器。產生的任意波 形由 AWG 重新建立,然後如下方示波器截圖進行擷取(參見圖 2)。

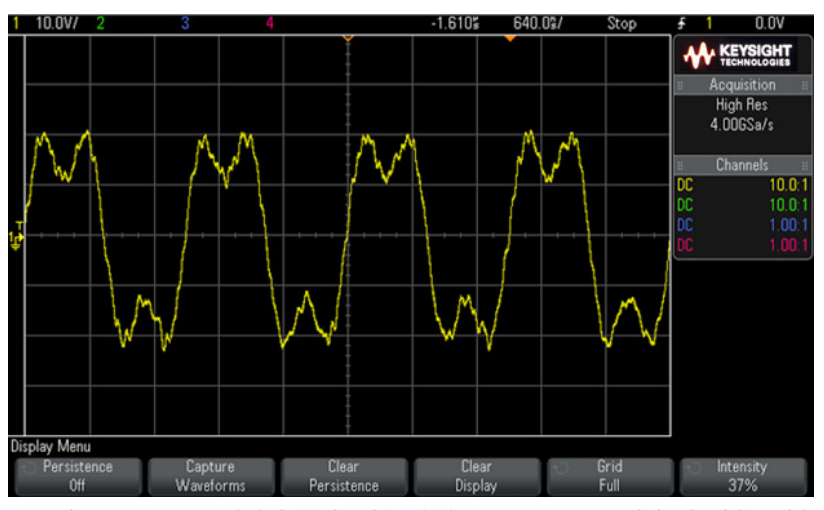

圖 2:由 33600A True*form* 任意波形產生器建立,並於 InfiniiVision 2000 X 系列示波器上擷取到的 任意波形

您可以看到 Excel 提供了一種簡單、無成本的方法來建立任意波形,而 CSV 檔案格式則提供了 一種能夠將任意波形輕鬆傳送到 AWG 的方法。如果您比較喜歡使用軟體環境來產生任意波形, 或是您需要比 Excel 更進階的數學函數,您還是可避免以遠端方式對任意波形產生器進行連接與 程控。大多數的程控環境(如 Matlab 和 LabView)都有編寫和讀取 CSV 檔的 API。您只要讓程 式寫一個 CSV 檔,再以「球鞋網路」的手動方式傳送至 AWG 即可。

# 從示波器擷取波形並傳送至任意波形產生器

在第二個例子中,我們會從示波器擷取數位信號,然後傳送至 AWG。過去通常利用某種類型的 波形軟體套件,以遠端方式連接至示波器、擷取數位信號,並連接到 AWG 建立任意波形。但現 在的示波器和 AWG 已讓過程得以簡化。以我們的例子來說,我們使用 Keysight MSO-X 3054A 示波器來擷取 Mil-Std-1553 信號的資料字元。擷取到的波形如圖 3 所示。

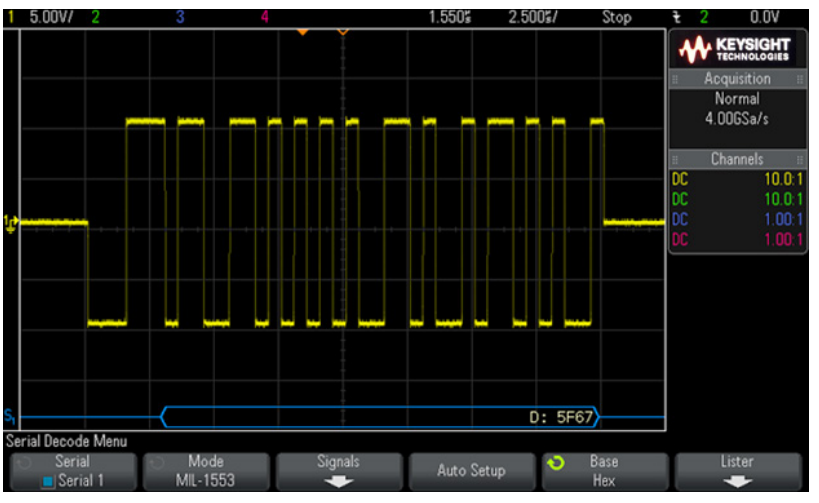

圖 3:Mil-Std-1553 信號資料字元的示波器螢幕擷取畫面

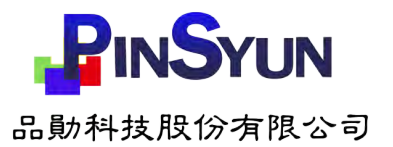

如圖 3 下方所示,藍色的 Mil-Std-1553 信號為 5F67,是資料字元的 16 進位解碼值。這個例子 中使用的 AWG 一樣是 33600A 系列任意波形產生器。以下是從示波器擷取信號,並將其載入任 意波形產生器的方法:

- 1. 將 USB 隨身碟插入示波器的前面板。
- 2. 將數位化波形在 USB 隨身碟中另存為 CSV 檔。
- 3. 以「球鞋網路」的手動方式,將 USB 隨身碟從示波器移至 AWG 前面板。
- 4. 將 CSV 匯入 AWG 記憶體。

真的就這麼簡單!為了進行一些接收器測試,33600A 系列 AWG 的 Mil-Std-1553 任意波形以低 頻脈衝進行調變,以模擬進入信號通道的耦合暫態雜訊。經過調變的任意波形如圖 4 所示。

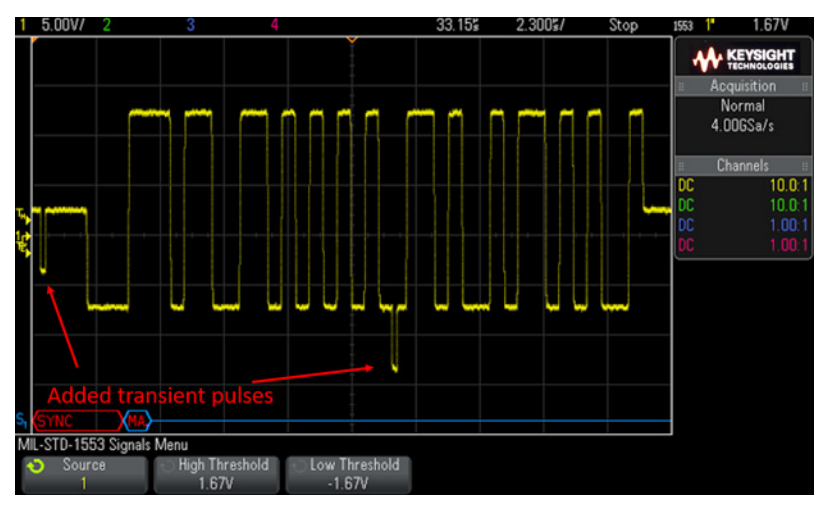

圖 4:本圖為 Mil-Std-1553 信號資料字元的示波器螢幕擷取畫面,該信號經低頻脈衝調變以模擬 耦合暫態雜訊

您可在圖中任意波形的起始與中間處,看到模擬暫態雜訊。另外也可注意到示波器下方的紅色和 藍色部分,代表接收器無法在有暫態雜訊的情況下進行資料字元解碼。

上述兩個例子可幫助您開始建立自己的任意波形,並以「球鞋網路」的手動方式傳送至 AWG。 此外,也可使用 BenchVue 建立任意波形並將其自動載入 AWG,讓測試更臻完美。

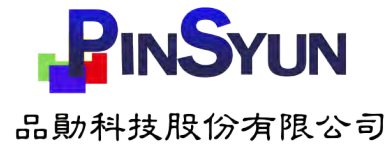

# 於 BenchVue 建立任意波形

BenchVue 是一個 PC 軟體平台,讓您無需程控即可輕鬆連接、記錄並得到多個測試和量測儀 器的結果。隨插即用功能讓您可將儀器連接至 PC,並能夠立即以 BenchVue 開始進行控制。 BenchVue 的 Test Flow 應用程式提供了一種以拖放式介面建立自訂測試序列的簡便方法。

當開啟 BenchVue 並連接到 AWG 時,您會看到波形產生器的圖形化儀器控制視窗,如下圖所示 (圖 5)。您可透過圖形化使用者介面,以所需的參數輕鬆設定一般正弦波、方波、斜波、脈衝 波、三角波、雜訊波、PRBS 與直流波形。

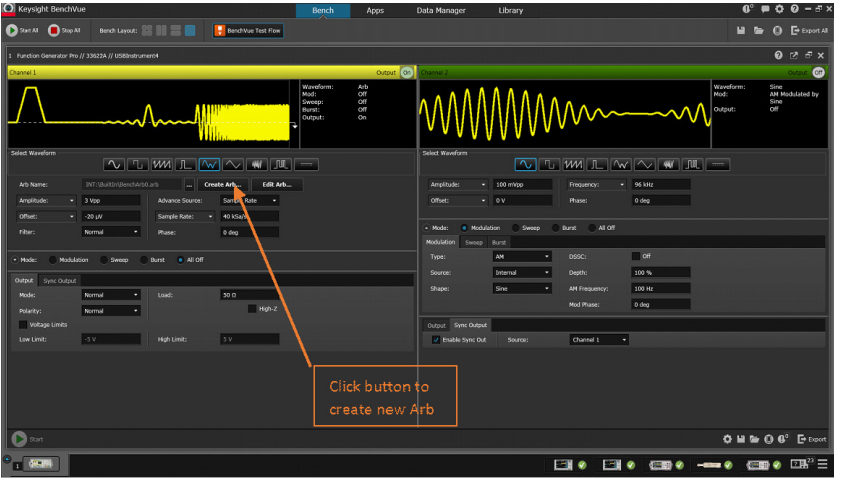

圖 5:BenchVue 的函數產生器應用程式

若要於 BenchVue 建立任意波形, 請選擇「建立任意波形(Create Arb)」按鈕。然後可以從 PC 或 AWG 載入現有的任意波形。或者您也可以使用波形編輯器,從頭開始建立新的任意波形。

按下「建立任意波形(Create Arb)」按鈕時,會跳出 Waveform Builder 編輯器畫面(如下方圖 6 所示)。您可建立基本波形、進階波形,甚至可以使用電腦滑鼠來繪製自訂的波形。

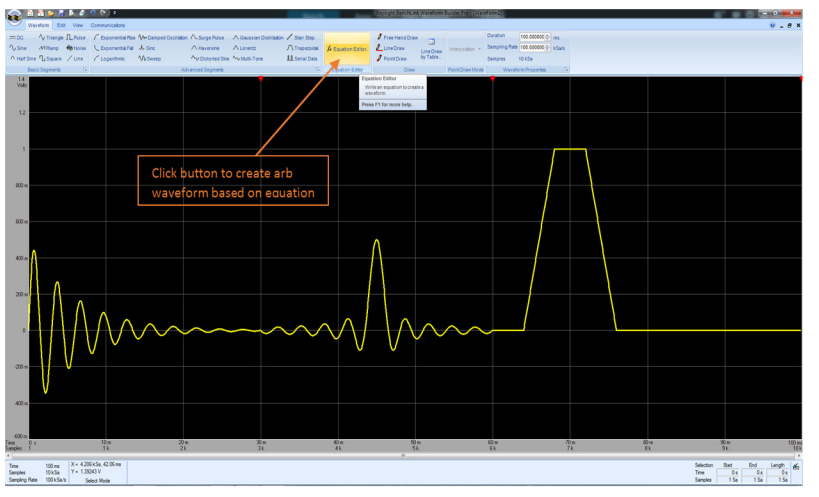

圖 6:是德科技的 Waveform Builder(33503A)畫面

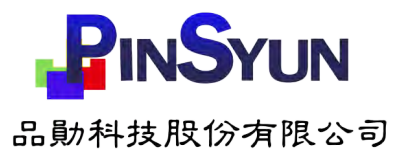

若有需要,您也可以使用方程式編輯器來建立波形(圖 7)。您只要選擇數學函數和運算子便可 建立數學方程式,並可在載入 AWG 前以圖形方式評估和預覽方程式。

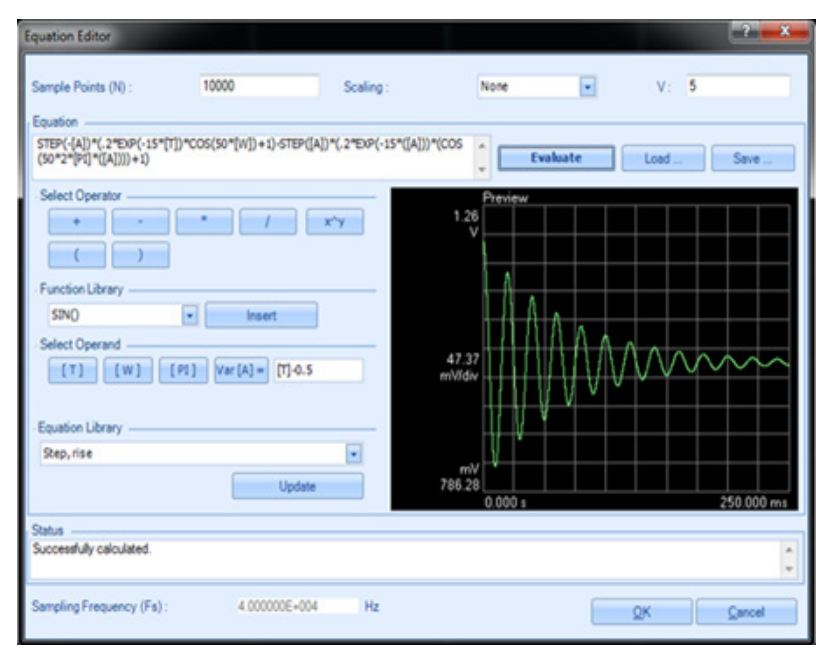

圖 7:Waveform Builder 的方程式編輯器

在 BenchVue 建立任意波形的一個好處,是其可讓您將多個不同波形排列在一起。您可以設定波 形順序,並依您的需要重複波形區段。傳送建立好的任意波形也很容易。您不需要建立 CSV 檔 再手動傳送到 AWG,只需點擊幾下 BenchVue 就可進行傳輸。

# 建立任意波形並不困難

使用現代 AWG 建立任意波形非常容易。如果想要快速建立自己的任意波形,您可以使用 Excel。如果想要重新建立或修改現有波形,您可採用示波器來擷取並儲存波形。然後使用隨身 硬碟將產生的 CSV 檔載入 AWG,無需編程。

如果您經常需要建立任意波形或需要更進階的建立功能,可以參考 BenchVue 軟體,請從此處下 載 http://www.keysight.com/find/benchvue

若要進一步了解是德科技波形產生器和函數產生器的相關資訊,請造訪 http://www.keysight.com/find/function-generators

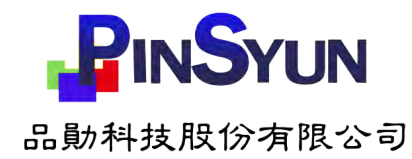

# 演進

是德科技獨一無二的硬體、軟體,支援及專家組合,可協助您拓展全新的局面。 讓我們是帶動前瞻技術不斷演進的推手。

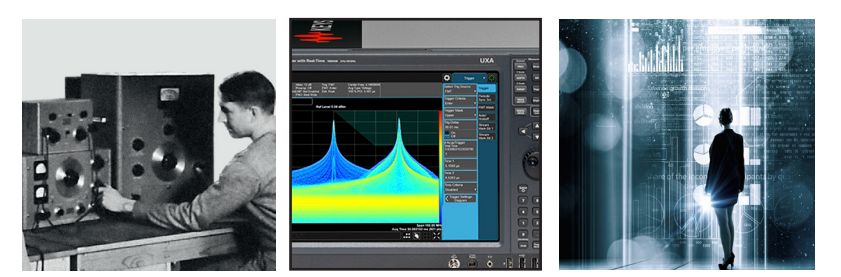

薪火相傳 - 惠普將火炬傳給安捷倫,再由安捷倫交棒給是德科技

myKeysight

myKeysight

是德科技服務

www.keysight.com/find/mykeysight 透過個人化頁面查看與您息息相關的資訊。

Accelerate Technology Adoption

#### KEYSIGHT SERVICES www.keysight.com/find/service

是德科技擁有領先業界且陣容堅強的專業人員、量測程序和測試工具,可提供 一應俱全的設計、測試和量測服務。如此一來,我們協助您部署新技術,並改 善量測程序,以便降低成本。

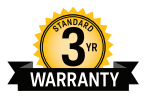

#### 三年保固

是德科技的卓越產品與長達 3 年保固服務的完美結合, 助您一臂之力達成業務 目標:增強操作便利性,降低持有成本,增強量測信心。

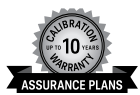

### 是德科技保固保證方案

www.keysight.com/find/AssurancePlans 是德科技提供長達十年保固,以避免任何意外的維修費用,確保儀器能夠在規格 範圍內運作,讓您能永遠信賴儀器提供的量測準確度。

#### 是德科技銷售夥伴

www.keysight.com/find/channelpartners 兩全其美:是德科技專業的量測技術與齊備的產品,搭配是德科技銷售夥伴的 服務與彈性價格。

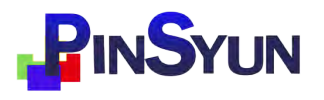

品勛科技股份有限公司

keysight

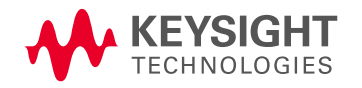

www.pinsyun.comtw 02-2278-9886 | 03-668-1808 | 06-230-0896

有關是德科技電子量測產品、應用及 服務的詳細資訊,可查詢我們的網站 或來電洽詢

聯絡窗口查詢: www.keysight.com.tw/find/contactus

台灣是德科技網站: www.keysight.com.tw

台灣是德科技股份有限公司

免費客服專線:0800-047-866

104 台北市復興南路一段 2 號 7 樓 電話:(02) 8772-5888

324 桃園市平鎮區高雙路 20 號 電話:(03) 492-9666

802 高雄市四維三路 6 號 25 樓之 1 電話:(07) 535-5035

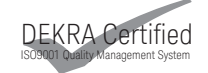

www.keysight.com/go/quality 是德科技 - DEKRA Certified ISO 9001:2015 品質管理系統。

本文件中的產品規格及說明如有修改, 恕不另行通知。 © Keysight Technologies, 2006-2014, 2018 Published in USA, August 9, 2018 中文版:5992-2673ZHA www.keysight.com.tw